# Dealer Admin™ Site

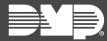

# FEATURE UPDATE | MAY 2018

## **Version 2.6 Update**

Effective May 14, 2018, the Dealer Admin site (DMPDealerAdmin.com) is updated to Version 2.6. The following features are available.

#### **Features**

#### **Six-Character Receiver Number**

You now have the option to create six-digit alphanumeric receiver numbers. This feature allows you to match the receiver number entered in Dealer Admin to the receiver number at the central station, giving you a way to streamline this data. Once the receiver number is created, you have the ability to choose and apply it to a system when creating or editing a system in Dealer Admin.

Follow the directions below to add a new receiver number:

- 1. Click **Settings** in the navigation menu.
- 2. Select Receivers.
- 3. Select Add Receiver.
- 4. Enter in the Receiver Name, Number, IP Address, Port, and Description.
- 5. Click **Save** to save the information.

### **CellCom-LTE-V Support**

Dealer Admin Version 2.6 now supports CellCom-LTE-V Universal Alarm Communicators.

### **Sunrise/Sunset Schedules**

Sunrise/Sunset schedules use local weather information to stay synced with sunrise and sunset times throughout the year. You can set the schedule to activate or deactivate 5, 10, 15, 30, 45, or 60 minutes before or after sunrise or sunset. Sunrise/Sunset schedules can be applied to Favorites or Outputs on CellCom-LTE-V Universal Alarm Communicators.

In order to use the Sunrise/Sunset schedules on the CellCom-LTE-V, a weather zip code must be entered in System Options using Remote Link $^{\text{TM}}$  or in Fast Programming using the Dealer Admin site (DMPDealerAdmin.com).